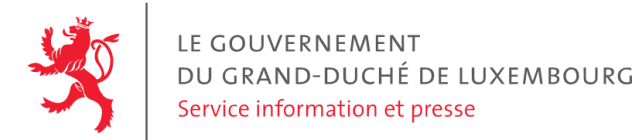

# **Audit d'accessibilité simplifié - sebes.lu**

Date : 19 octobre 2023

## **Appréciation générale**

Niveau d'accessibilité global pour les critères testés : **moyen**.

(Échelle : très faible, faible, moyen, bon, très bon)

## **Avertissement**

Il s'agit là d'un audit simplifié et non un audit de conformité (ou audit "complet"). Il a vocation à détecter une série de problèmes d'accessibilité mais n'est pas exhaustif. Le fait qu'aucun problème ne soit remonté pour un critère d'accessibilité donné ne signifie pas qu'il n'y a pas de problème d'accessibilité pour ce critère. De même, lorsque nous rapportons une occurrence d'un problème, ce problème peut avoir d'autres occurrences. Il est nécessaire de vérifier de manière exhaustive l'accessibilité de ce site conformément au référentiel [RGAA](https://accessibilite.public.lu/fr/rgaa4.1.2/index.html).

## **Échantillon de pages et référentiel**

Voici les pages qui ont été évaluées lors de cet audit :

- Page 1 : [Home](https://sebes.lu/fr/)
- Page 2 : [Contact](https://sebes.lu/fr/visites-contact/contact/)
- Page 3 : [Nouvelle](https://sebes.lu/fr/actualite/nouvelle-station/) station

Méthode d'évaluation : Méthode de contrôle simplifiée de [l'accessibilité](https://accessibilite.public.lu/fr/monitoring/controle-simplifie.html) pour le Luxembourg - v1.2

Référentiel : RGAA [v4.1.2](https://accessibilite.public.lu/fr/rgaa4.1.2/index.html)

## **Déclaration sur l'accessibilité**

**La déclaration sur l'accessibilité est manquante**. Celle-ci est obligatoire d'après l'article 5 de la loi du 28 mai [2019](https://legilux.public.lu/eli/etat/leg/loi/2019/05/28/a373/jo). Cette déclaration s'effectue après avoir réalisé un audit de conformité basé sur le [RGAA.](https://accessibilite.public.lu/fr/rgaa4.1.2/index.html) Pour créer une déclaration sur base des résultats d'un audit de conformité, le formulaire disponible à cet effet sur [accessibilite.public.lu](https://accessibilite.public.lu/fr/tools/decla.html) peut être utilisé. Une fois la déclaration d'accessibilité publiée, l'éditeur du site a 30 jours pour en informer le SIP par e-mail à l'adresse [accessibilite@sip.etat.lu](mailto:accessibilite@sip.etat.lu).

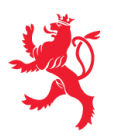

## **Documents bureautiques en téléchargement**

L'accessibilité d'un échantillon de 275 fichiers bureautiques en téléchargement sur le site considéré a été analysée. Le niveau d'accessibilité global présenté dans la section "Appréciation générale", doit être nuancé au vu des points suivants :

- Un nombre important de contenus dérogés impacte la pertinence des résultats de l'audit (la liste des dérogations prévues par la loi est disponible sur la page "obligations" du site [accessibilite.public.lu\)](https://accessibilite.public.lu/fr/obligations.html#contenus-exempt%C3%A9s). Le site contient un grand nombre de contenus dérogés. En effet, un nombre important de fichiers PDF a été publié avant le 23 septembre 2018 (soit 56 fichiers). Bien que ces fichiers soient exemptés d'obligation de mise en accessibilité par la loi du 28 mai 2019, il est recommandé de les rendre accessibles, sans quoi une part importante du contenu mis à disposition sur ce site ne pourra être consulté par les personnes en situation de handicap.
- Une quantité importante de documents bureautiques en téléchargement a été détectée, ce qui peut avoir un impact négatif sur l'accessibilité globale de ce site. Sur l'échantillon de fichiers analysé, 99 % sont des documents PDF dont 31 % de formulaires PDF. Le format PDF est en général moins accessible que les pages Web et que les documents Office (.docx, .pptx, etc.). L'accessibilité des formulaires est particulièrement importante dans la mesure où ils sont en général nécessaires à la réalisation de procédures administratives.
- Sur les fichiers PDF qui entrent dans le cadre de la loi (publication après le 23 septembre 2018) et issus de l'échantillon, 23 % ont un problème d'accessibilité grave, qui empêche totalement l'accès au contenu du document par les utilisateurs (ex: fichier non balisé, fichier protégé, document numérisé). Ces informations sont données à titre indicatif, car la présence d'une alternative accessible n'a pas été vérifiée dans le cadre de cet audit simplifié.

Pour information, le SIP met à disposition le référentiel d'évaluation de l'accessibilité des documents au format PDF (RAPDF). Pour chaque document PDF en [téléchargement,](https://accessibilite.public.lu/fr/rapdf1/index.html) il est possible de le rendre accessible en respectant les critères de ce référentiel, ou de proposer une alternative accessible, sous la forme d'une page Web ou d'un document Office (.docx, .pptx, etc.) proposant les mêmes informations.

## **Annexe technique**

## **Thématique "images"**

#### **Recommandations générales**

Donner à chaque image porteuse [d'informatio](https://accessibilite.public.lu/fr/rgaa4.1.2/glossaire.html#image-porteuse-d-information)[n](https://accessibilite.public.lu/fr/rgaa4.1.2/glossaire.html#description-detaillee-image) une [alternative](https://accessibilite.public.lu/fr/rgaa4.1.2/glossaire.html#alternative-textuelle-image) textuelle pertinente et une description détaillée si nécessaire. Lier les [légendes](https://accessibilite.public.lu/fr/rgaa4.1.2/glossaire.html#legende-d-image) à leurs [images](https://accessibilite.public.lu/fr/rgaa4.1.2/glossaire.html#image-texte). Remplacer les images [texte](https://accessibilite.public.lu/fr/rgaa4.1.2/glossaire.html#texte-style)s par du texte stylé lorsque c'est possible. Pour trouver la bonne alternative textuelle pour une image donnée, vous pouvez vous aider de l'arbre de [décision](https://www.w3.org/WAI/tutorials/images/decision-tree/) proposé par la WAI.

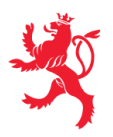

#### **Cas rencontré : images porteuses d'information**

Les images porteuses d'information doivent avoir une alternative textuelle qui sera restituée aux personnes utilisant un lecteur d'écran, aveugles et grands malvoyants. Cette alternative textuelle doit fournir l'information véhiculée par l'image, il ne s'agit pas d'une description de l'image. Pour une image matricielle, son attribut alt doit contenir cette alternative textuelle. Pour une image vectorielle SVG, celle-ci doit avoir l'attribut role="img" et son alternative textuelle pourra être fournie via les attributs aria-label ou aria-labelledby .

#### **Exemples de problèmes détectés sur la [page](https://sebes.lu/fr/actualite/nouvelle-station/) 3**

Toutes les images sous les titres "Buts du projet", "Le projet", "Procédés de traitement" n'ont pas d'alternative textuelle.

#### **Cas rencontré : images porteuses d'information complexes**

Certaines images porteuses d'informations sont particulièrement complexes, par exemple lorsqu'elles présentent des graphiques, schémas, cartes, etc. Dans ce cas, ces images nécessitent une description détaillée adjacente à l'image afin de permettre aux personnes aveugles et dyslexiques d'accéder à toutes les informations véhiculées par l'image. Pour mettre à disposition cette description détaillée, plusieurs solutions sont possibles. Le texte peut être adjacent à l'image dans la même page ou on peut placer un lien adjacent à l'image qui mène à une page où se trouve la description. Le texte peut aussi être inclus dans un composant permettant de le masquer et de l'afficher sur demande, au clic d'un bouton « afficher la description de l'image » (via le motif de conception ARIA « [disclosure](https://www.w3.org/TR/wai-aria-practices-1.1/#disclosure) »).

#### **Exemples de problèmes détectés sur la [page](https://sebes.lu/fr/actualite/nouvelle-station/) 3**

Toutes les images sous les titres "Buts du projet", "Le projet", "Procédés de traitement" n'ont pas de description détaillée.

### **Thématique "couleurs"**

#### **Recommandations générales**

Ne pas donner l'[information](https://accessibilite.public.lu/fr/rgaa4.1.2/glossaire.html#information-donnee-par-la-couleur) uniquement par la couleur et utiliser des [contrastes](https://accessibilite.public.lu/fr/rgaa4.1.2/glossaire.html#contraste) de couleurs suffisamment élevés pour les textes, les *[composants](https://accessibilite.public.lu/fr/rgaa4.1.2/glossaire.html#composant-d-interface) d'interface* ou les éléments porteurs d'informations.

#### **Cas rencontré : informations données uniquement par la couleur**

Ce type d'information est un problème pour les personnes déficientes visuelles, aveugles ou par exemple les personnes qui ne voient pas certaines couleurs ou ne perçoivent simplement pas les couleurs. Pour chaque information véhiculée par la couleur, il est nécessaire de mettre en place une alternative, comme par exemple un changement de style (graisse du texte, taille du texte, soulignement, etc.)

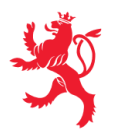

LE GOUVERNEMENT DU GRAND-DUCHÉ DE LUXEMBOURG Service information et presse

#### **Exemples de problèmes détectés sur la [page](https://sebes.lu/fr/) 1**

Dans le menu de navigation, l'information de l'élément actif est donnée uniquement par la couleur. Il est nécessaire de donner cette information par d'autres moyens, notamment via une modification du style (taille du texte, graisse, soulignement, bordure, ...). Ceci permettra aux personnes malvoyantes de se repérer dans le menu de navigation.

#### **Cas rencontré : contrastes des textes**

Les contrastes de couleurs sont importants pour plusieurs types de déficiences visuelles comme celles des grands malvoyants ou des personnes ayant des problèmes de perception des couleurs. Les contrastes minimaux d'un texte sur le fond de page sont définis par le RGAA comme suit :

- Pour un texte sans effet de graisse
	- De taille inférieure à 24 px : le contraste minimum est de 4.5:1 ;
	- De taille supérieure ou égale à 24 px : le contraste minimum est de 3:1.
- Pour un texte en gras
	- De taille inférieure à 18.5 px : le contraste minimum est de 4.5:1 ;
	- De taille supérieure à 18.5 px : le contraste minimum est de 3:1.

Pour vérifier les contrastes, on peut utiliser un outil tel que « Colour Contrast [Analyser](https://www.tpgi.com/color-contrast-checker/) ». Si les problèmes de contraste ne peuvent être résolus simplement, il est aussi possible d'utiliser un sélecteur de styles. C'est une fonctionnalité proposée par le site qui permet de renforcer les contrastes pour les personnes qui ont des problèmes avec les couleurs. Un exemple de sélecteur de styles est disponible sur le site [sncf.com,](https://www.sncf.com/fr) dans son menu « Accessibilité ».

#### **Exemples de problèmes détectés sur la [page](https://sebes.lu/fr/) 1**

Certains textes sur cette page n'ont pas un contraste suffisant (p. ex. Les textes du header en blanc sur gris, contraste 3.2:1, contraste de couleur attendu : 4.5:1, le titre "Syndicat des eaux du barrage d'Esch-sur-Sûre" contraste 1.9:1, contraste attendu 3:1).

### **Thématique "tableaux"**

#### **Recommandations générales**

Associer correctement les [tableaux](https://accessibilite.public.lu/fr/rgaa4.1.2/glossaire.html#tableau-de-donnees-ayant-un-titre) de données à leur titre, donner à chaque tableau de données [complexe,](https://accessibilite.public.lu/fr/rgaa4.1.2/glossaire.html#tableau-de-donnees-complexe) un [résumé,](https://accessibilite.public.lu/fr/rgaa4.1.2/glossaire.html#resume-de-tableau) identifier clairement les cellules d'en-tête, utiliser un mécanisme pertinent pour lier les cellules de données aux cellules [d'en-tête](https://accessibilite.public.lu/fr/rgaa4.1.2/glossaire.html#en-tete-de-colonne-ou-de-ligne). Pour chaque [tableau](https://accessibilite.public.lu/fr/rgaa4.1.2/glossaire.html#tableau-de-mise-en-forme) de mise en forme, veiller à sa bonne linéarisation.

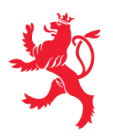

#### **Cas rencontré : déclaration des entêtes et liaison des cellules d'entêtes et de données**

Les utilisateurs de lecteurs d'écran ou de loupe d'écran vocalisée ne peuvent percevoir un tableau dans son ensemble. Il est donc important de leur communiquer des informations de contexte sur chaque cellule, notamment à quelles entêtes chaque cellule est reliée. Ces informations peuvent être données via des structures HTML dédiées. Les entêtes de colonnes et de lignes doivent notamment être déclarées via la balise <th> .

Dans un tableau de données simple, où chaque entête est valable pour l'ensemble de la ligne ou de la colonne, la relation entre les cellules et les entêtes doit être définie en appliquant un attribut scope="col" à toutes les entêtes de colonnes et scope="row" à toutes les entêtes de lignes.

Dans un tableau de données [complexe](https://accessibilite.public.lu/fr/rgaa4.1.2/glossaire.html#tableau-de-donnees-complexe), chaque entête doit avoir un identifiant déclaré via l'attribut id et chaque cellule doit faire référence à ces entêtes via l'attribut headers (liste d'identifiants séparés par des espaces).

#### **Exemples de problèmes détectés sur la [page](https://sebes.lu/fr/visites-contact/contact/) 2**

La portée des entêtes de colonne n'est pas précisée. Il est nécessaire de rajouter un attribut scope="col" sur les entêtes de colonne.

### **Thématique "liens"**

**Recommandations générales** Utiliser des [intitulés](https://accessibilite.public.lu/fr/rgaa4.1.2/glossaire.html#intitule-ou-nom-accessible-de-lien) de [liens](https://accessibilite.public.lu/fr/rgaa4.1.2/glossaire.html#lien) explicites, grâce à des informations de [contexte](https://accessibilite.public.lu/fr/rgaa4.1.2/glossaire.html#contexte-du-lien) notamment.

#### **Cas rencontré : présence d'intitulés**

Un lien doit toujours avoir un intitulé. Celui-ci permet aux utilisateurs de comprendre la destination du lien. La présence d'intitulés sur tous les liens est particulièrement importante pour les aveugles et malvoyants. Si un lien n'a pas d'intitulé, les lecteurs d'écran vont lire simplement « lien » sans annoncer sa destination.

- Pour un lien qui ne contient qu'une image, l'intitulé du lien est l'alternative de l'image. Pour une image matricielle, son attribut alt doit contenir l'intitulé du lien (ex : < a href="https://facebook.com"><img src="..." alt="facebook" /></a> ). Pour une image vectorielle SVG, celle-ci doit avoir l'attribut role="img" et l'intitulé du lien pourra être fourni via les attributs aria-label ou aria-labelledby (ex : <a href="https://facebook.com"><svg role="img" aria-label="facebook">...</svg></a> ).
- Lorsqu'un lien contient du texte et des images, l'intitulé du lien correspond à la concaténation des intitulés de ces différents éléments contenus dans le lien (ex : pour <a href="https://facebook.com"><img src="..." alt="logo Facebook" /> Facebook</a> l'intitulé du lien est « logo facebook facebook ». Dans cet exemple, cet intitulé n'est pas pertinent et l'alternative de l'image doit être vide.)

#### **Exemples de problèmes détectés sur la [page](https://sebes.lu/fr/) 1**

Le lien "SEBES" et le lien pour envoyer un e-mail dans la colonne de gauche n'ont pas d'intitulé.

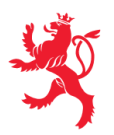

## **Thématique "scripts"**

#### **Recommandations générales**

Donner si nécessaire à chaque [script](https://accessibilite.public.lu/fr/rgaa4.1.2/glossaire.html#script) une [alternative](https://accessibilite.public.lu/fr/rgaa4.1.2/glossaire.html#alternative-a-script) pertinente. Avertir ou permettre le contrôle des scripts qui initient un [changement](https://accessibilite.public.lu/fr/rgaa4.1.2/glossaire.html#changement-de-contexte) de contexte. Rendre possible le contrôle de chaque code [script](https://accessibilite.public.lu/fr/rgaa4.1.2/glossaire.html#script) au moins par le clavier et par tout dispositif de pointage et s'assurer de leur [compatibilité](https://accessibilite.public.lu/fr/rgaa4.1.2/glossaire.html#accessible-et-activable-par-le-clavier-et-tout-dispositif-de-pointage) avec les technologies d'assistance notamment pour les [messages](https://accessibilite.public.lu/fr/rgaa4.1.2/glossaire.html#message-de-statut) de statut.

#### **Cas rencontré : éléments interactifs inaccessibles au clavier**

Les composants riches développés en JavaScript doivent respecter des modèles de conception spécifiques pour pouvoir être considérés comme accessibles (modèles de conception décrits dans le document « WAI-ARIA Authoring practices guide »). Sans cela le composant ne sera pas [correctement](https://www.w3.org/WAI/ARIA/apg/patterns/) restitué aux utilisateurs de lecteurs d'écran qui ne sauront pas comment l'utiliser. Ces composants doivent notamment utiliser des interactions au clavier spécifiques, sans lesquelles ils seront inutilisables pour les utilisateurs de la navigation au clavier.

#### **Exemples de problèmes détectés sur la [page](https://sebes.lu/fr/) 1**

On ne peut atteindre les sous-menus du menu de navigation au clavier. Le menu ne respecte pas le design pattern ARIA "Disclosure navigation" [https://www.w3.org/WAI/ARIA/apg/patterns/disclosure/examples/disclosure](https://www.w3.org/WAI/ARIA/apg/patterns/disclosure/examples/disclosure-navigation/)navigation/ Les items de menu qui permettent d'ouvrir des sous-menus doivent être des boutons et donc activables avec la | barre d'espace

### **Thématique "éléments obligatoires"**

#### **Recommandations générales**

Vérifier que dans chaque page Web, le code source généré respecte les règles [d'écriture](https://accessibilite.public.lu/fr/rgaa4.1.2/glossaire.html#regles-d-ecriture) correspondant au type de [document](https://accessibilite.public.lu/fr/rgaa4.1.2/glossaire.html#type-de-document), que le [titre](https://accessibilite.public.lu/fr/rgaa4.1.2/glossaire.html#titre-de-page) est pertinent et la [langue](https://accessibilite.public.lu/fr/rgaa4.1.2/glossaire.html#langue-par-defaut) par défaut, indiquée. Vérifier que les balises ne sont pas utilisées uniquement à des fins de [présentation,](https://accessibilite.public.lu/fr/rgaa4.1.2/glossaire.html#uniquement-a-des-fins-de-presentation) que les [changements](https://accessibilite.public.lu/fr/rgaa4.1.2/glossaire.html#changement-de-langue) de langues et de direction de sens de lecture sont indiqués.

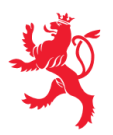

#### **Cas rencontré : indication de langue**

Les lecteurs d'écran utilisent les indications de langue pour vocaliser correctement le contenu. La langue principale de la page est spécifiée via l'attribut lang sur l'élément <html> . Lorsqu'un mot d'origine étrangère est inséré dans du contenu écrit dans la langue principale de la page, il doit posséder si nécessaire une indication de langue. L'indication de langue se fait par l'intermédiaire de l'attribut lang . Il existe néanmoins des exceptions :

- Lorsqu'il s'agit d'un nom, l'indication de langue doit être faite uniquement quand le nom doit se prononcer dans sa langue d'origine ;
- Lorsqu'il s'agit d'un mot d'origine étrangère, présent dans le dictionnaire de la langue principale de la page, l'indication de langue n'est pas nécessaire ;
- Lorsqu'il s'agit d'un mot d'origine étrangère d'usage courant, mais absent du dictionnaire, l'indication de langue doit être faite uniquement si la prononciation dans la langue principale de la page est problématique.

#### **Exemples de problèmes détectés sur la [page](https://sebes.lu/fr/visites-contact/contact/) 2**

Cette page contient des textes en d'autres langues non marqués par un changement de langue via l'attribut lang (par exemple « Leider maachen mir momentan keng Visitten. (…) »).

### **Thématique "structuration de l'information"**

#### **Recommandations générales**

Utiliser des [titres](https://accessibilite.public.lu/fr/rgaa4.1.2/glossaire.html#titre), des [listes](https://accessibilite.public.lu/fr/rgaa4.1.2/glossaire.html#listes), et des citations pour structurer l'information. S'assurer que la structure du document est cohérente.

#### **Cas rencontré : structure du document HTML5**

La structuration du document HTML5 permet aux aveugles, grands malvoyants et handicapés moteurs de naviguer très rapidement entre les zones principales de la page (header, footer, zone de contenu principale, navigation, …)

#### **Exemples de problèmes détectés sur la [page](https://sebes.lu/fr/) 1**

Absence de balise <main>.

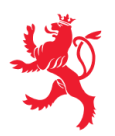

## **Thématique "présentation de l'information"**

#### **Recommandations générales**

Utiliser des [feuilles](https://accessibilite.public.lu/fr/rgaa4.1.2/glossaire.html#feuille-de-style) de styles pour présenter de [l'information](https://accessibilite.public.lu/fr/rgaa4.1.2/glossaire.html#presentation-de-l-information). S'assurer que l'information reste [compréhensible](https://accessibilite.public.lu/fr/rgaa4.1.2/glossaire.html#comprehensible-ordre-de-lecture) lorsque les feuilles de styles sont désactivées. Vérifier l'effet de l'agrandissement à 200 % de la taille des [caractères](https://accessibilite.public.lu/fr/rgaa4.1.2/glossaire.html#taille-des-caracteres) et de la redéfinition des propriétés d'espacement sur la lisibilité. S'assurer que les liens sont correctement identifiables, que la prise de [focus](https://accessibilite.public.lu/fr/rgaa4.1.2/glossaire.html#prise-de-focus) est signalée et que l'utilisateur a le contrôle des [contenus](https://accessibilite.public.lu/fr/rgaa4.1.2/glossaire.html#contenu-cache) additionnels qui deviennent visibles au survol ou au focus. S'assurer que les contenus cachés sont ignorés par les technologies d'assistance et que [l'information](https://accessibilite.public.lu/fr/rgaa4.1.2/glossaire.html#indication-donnee-par-la-forme-la-taille-ou-la-position) n'est pas donnée uniquement par la forme, taille ou position d'un élément.

#### **Cas rencontré : visibilité du focus**

Les handicapés moteurs qui naviguent au clavier utilisent l['indicateur](https://accessibilite.public.lu/fr/rgaa4.1.2/glossaire.html#prise-de-focus) de focus fourni par le site sur les éléments interactifs pour savoir où ils se situent dans la page. L'indicateur de focus se déplace via les touches tablet shift-tab . L'indicateur de focus par défaut peut être désactivé via CSS, dans ce cas il est nécessaire de changer le style de l'élément interactif pour rendre l'indicateur de focus visible (sa couleur devra avoir un contraste minimum de 3:1 avec l'arrière-plan contigu).

#### **Exemples de problèmes détectés sur la [page](https://sebes.lu/fr/) 1**

La prise de focus n'est pas visible sur le menu dans la colonne de gauche notamment.

#### **Cas rencontré : information donnée par la forme, la taille ou la position**

Ce type d'information est un problème pour les personnes aveugles et grands malvoyants. Pour chaque information véhiculée par la forme, la taille ou la position, il est nécessaire de mettre en place une alternative.

#### **Exemples de problèmes détectés sur la [page](https://sebes.lu/fr/actualite/nouvelle-station/) 3**

Dans les systèmes d'onglets, l'information de l'élément sélectionnée est donnée par la forme et par la couleur. Cependant l'information n'est pas disponible aux utilisateurs de lecteurs d'écran. Il est nécessaire de faire porter à l'onglet courant un attribut aria-selected="true" (voir pattern ARIA "tabs").

#### **Cas rencontré : contenus additionnels au survol et au focus**

Les utilisateurs doivent pouvoir garder le contrôle des contenus additionnels qui apparaissent au survol et au focus (ex : infobulles, menus déroulants). Tout élément qui apparait au survol doit aussi pouvoir apparaître au clavier, lorsque l'élément prend le focus. Pour les malvoyants qui utilisent une loupe d'écran, ces contenus apparaissant au survol peuvent perturber la consultation du site. Ils doivent pouvoir être masqués simplement. Si le contenu apparaît hors de la zone affichée par la loupe, il doit pouvoir être survolé à la souris.

#### **Exemples de problèmes détectés sur la [page](https://sebes.lu/fr/) 1**

Le menu déroulant de sélection de langue n'est pas accessible au clavier.

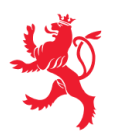

## **Thématique "formulaires"**

#### **Recommandations générales**

Pour chaque formulaire, associer chacun de ses [champs](https://accessibilite.public.lu/fr/rgaa4.1.2/glossaire.html#champs-de-meme-nature) à son [étiquette,](https://accessibilite.public.lu/fr/rgaa4.1.2/glossaire.html#etiquette-de-champ-de-formulaire) grouper les champs de même nature et leur donner une [légende](https://accessibilite.public.lu/fr/rgaa4.1.2/glossaire.html#legende), structurer les listes de choix de manière pertinente, donner à chaque [bouton](https://accessibilite.public.lu/fr/rgaa4.1.2/glossaire.html#bouton-formulaire) un intitulé explicite. Vérifier la présence de [suggestions](https://accessibilite.public.lu/fr/rgaa4.1.2/glossaire.html#controle-de-saisie-formulaire) lors des erreurs de saisie, s'assurer que le contrôle de saisie est accessible, que la finalité des champs peut être déduite et que l'utilisateur peut garder le contrôle sur ses données à caractère financier, juridique ou personnel.

#### **Cas rencontré : identification des champs, des contrôles et des regroupements de formulaires**

L'identification de ces éléments fournit aux aveugles et grands malvoyants les informations nécessaires pour pouvoir remplir un formulaire. Les handicapés moteurs utilisant un système de reconnaissance vocale s'appuient aussi sur ces éléments pour se déplacer dans les différents [champs](https://accessibilite.public.lu/fr/rgaa4.1.2/glossaire.html#champ-de-saisie-de-formulaire) et actionner les boutons. Pour associer une [étiquette](https://accessibilite.public.lu/fr/rgaa4.1.2/glossaire.html#etiquette-de-champ-de-formulaire) ( <label> ) à un champ de formulaire on peut utiliser l'attribut for de l'étiquette dont la valeur doit être identique à celle de l'attribut id du champ. Les [champs](https://accessibilite.public.lu/fr/rgaa4.1.2/glossaire.html#champs-de-meme-nature) de même nature doivent être regroupés, cela peut être réalisé via l'élément <fieldset> auquel on doit fournir une [légende](https://accessibilite.public.lu/fr/rgaa4.1.2/glossaire.html#legende) via l'élément <legend>.

#### **Exemples de problèmes détectés sur la [page](https://sebes.lu/fr/) 1**

Le champ de recherche n'a pas d'étiquette. Une étiquette cachée en CSS avec display: none ne sera pas restituée aux lecteurs d'écrans.

#### **Cas rencontré : intitulés de boutons pertinents**

Les boutons doivent avoir des intitulés pertinents, qui communiquent l'action réalisée à l'activation. Ces informations sont particulièrement importantes pour les déficients visuels et cognitifs.

#### **Exemples de problèmes détectés sur la [page](https://sebes.lu/fr/) 1**

Le bouton de recherche n'a pas d'intitulé (un intitulé est présent mais caché avec display:none , il ne sera donc pas restitué aux lecteurs d'écrans).

#### **Cas rencontré : contrôle et aide à la saisie**

Que ce soit pour les handicapés cognitifs ou pour les aveugles et déficients visuels, il est nécessaire d'expliciter les formats de données attendus dans les consignes et les messages d'erreur, ainsi que le caractère obligatoire de la saisie de certains champs.

#### **Exemples de problèmes détectés sur la [page](https://sebes.lu/fr/visites-contact/contact/) 2**

Le type de données attendu dans le champ « e-mail » n'est pas précisé, et cela ni dans l'étiquette, ni dans le message d'erreur. Il est nécessaire de donner un exemple.

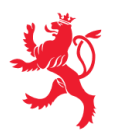

## **Thématique "navigation"**

#### **Recommandations générales**

Proposer au moins deux systèmes de [navigation](https://accessibilite.public.lu/fr/rgaa4.1.2/glossaire.html#systeme-de-navigation) différents dans un [ensemble](https://accessibilite.public.lu/fr/rgaa4.1.2/glossaire.html#ensemble-de-pages) de pages (menu de [navigation,](https://accessibilite.public.lu/fr/rgaa4.1.2/glossaire.html#menu-et-barre-de-navigation) [plan](https://accessibilite.public.lu/fr/rgaa4.1.2/glossaire.html#page-plan-du-site) du site ou moteur de [recherche\)](https://accessibilite.public.lu/fr/rgaa4.1.2/glossaire.html#moteur-de-recherche-interne-a-un-site-web). Donner la possibilité d'éviter ou d'atteindre les principaux [regroupements](https://accessibilite.public.lu/fr/rgaa4.1.2/glossaire.html#liens-d-evitement-ou-d-acces-rapide) de contenus en particulier la zone de contenu principale via un lien d'évitement ou d'accès rapide. S'assurer que l'ordre de [tabulation](https://accessibilite.public.lu/fr/rgaa4.1.2/glossaire.html#ordre-de-tabulation) est cohérent et que la page ne comporte pas de piège au clavier. S'assurer que les [raccourcis](https://accessibilite.public.lu/fr/rgaa4.1.2/glossaire.html#raccourci-clavier) clavier n'utilisant qu'une seule touche sont contrôlables par l'utilisateur.

#### **Cas rencontré : liens d'accès rapide**

Les liens [d'accès](https://accessibilite.public.lu/fr/rgaa4.1.2/glossaire.html#liens-d-evitement-ou-d-acces-rapide) rapide sont des liens présents en début de page et permettent aux utilisateurs qui naviguent au clavier et aux utilisateurs malvoyants qui utilisent une loupe d'écran d'éviter des zones de contenus redondants comme l'entête et la navigation. Il est indispensable d'avoir au moins un lien d'accès rapide vers la zone de contenu principale ( <main> ). Ces liens peuvent être positionnés hors écran et apparaître à la prise de focus.

#### **Exemples de problèmes détectés sur la [page](https://sebes.lu/fr/) 1**

Aucun lien d'accès rapide n'est présent dans la page.

Ce rapport est publié par le Service [information](https://sip.gouvernement.lu/) et presse sous [licence](https://creativecommons.org/publicdomain/zero/1.0/legalcode.fr) CCO.